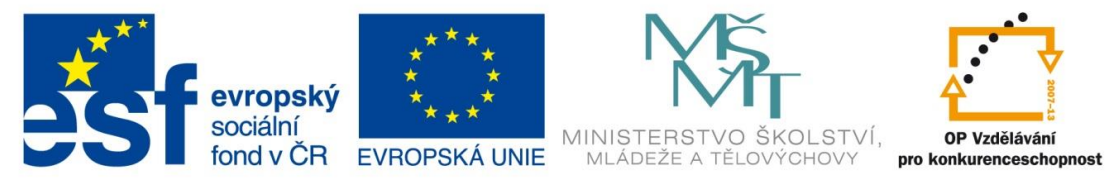

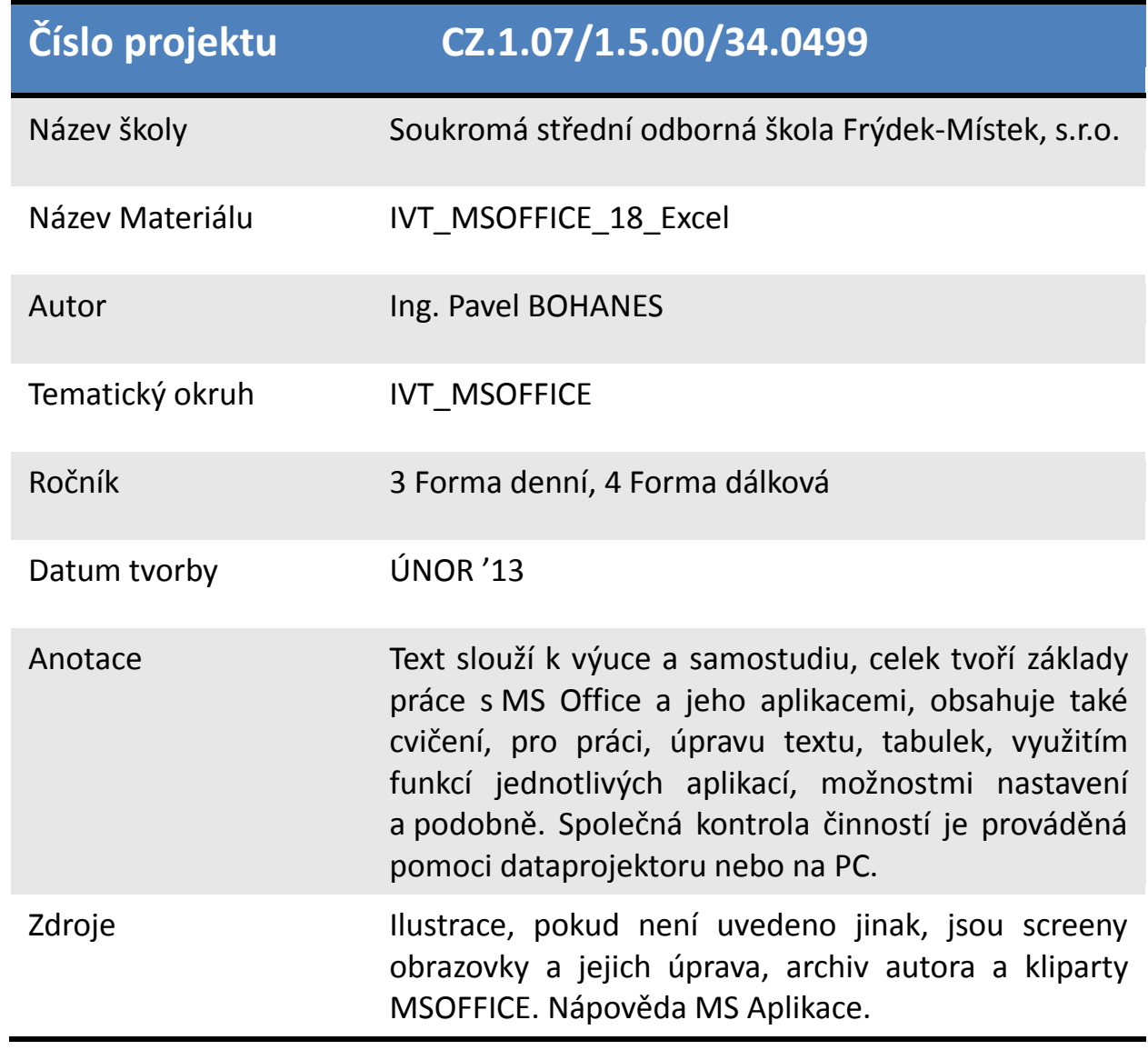

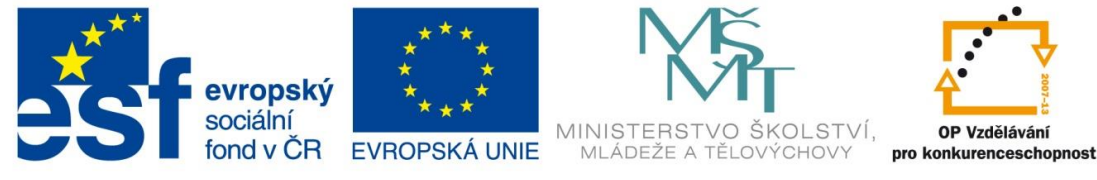

## **Nejčastěji se objevující chyby ve vzorcích**

Při práci v Microsoft Excelu, se nám stane, že místo požadovaného výsledku máme v buňce nesmyslnou hodnotu. Ona na druhý pohled tak nesmyslná není, označuje, co jste udělali za chybu (druh chyby).

### **Seznam nejčastějších chyb:**

**Chyba #DIV/0!** do MS Excel 2003, **#DĚLENÍ\_NULOU!** od MS

Excel 2007

dat

dat

Objeví v případě, že ve vzorci dělíte 0 (nulou).

**Náprava:** Zkontrolujte, zda ve vzorci nedělíte nulou.

**Chyba #REF!** do Excel 2003, **#ODKAZ!** od Excel 2007

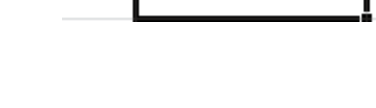

 $0 = A1/A2$ 

1 #DĚLENÍ NULOU!

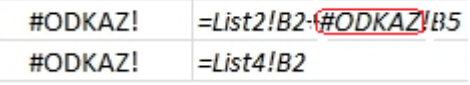

Objeví v případě, že je odkaz na buňku neplatný.

**Náprava:** Stává se, když se odkazujete mezi listy a dotazovaný list smažete. Tato chyby se objevuje i následně přímo ve vzorci #REF! nebo #ODKAZ!.

### **Chyba #HODNOTA!**

Objeví v případě, že používáte nesprávný typ argumentu nebo operandu, nebo když funkce automatické opravy vzorců nemůže chybný vzorec opravit. Například text v matematických operacích - Excel nemůže sečíst pouze spojovat

**Náprava:** Zkontrolujte funkci, zda neobsahuje překlep. Pro zadávání hodnot použijte ověření

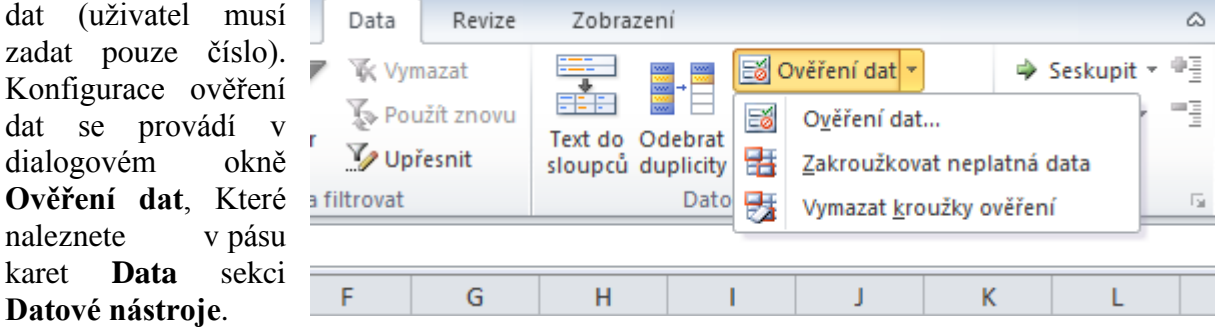

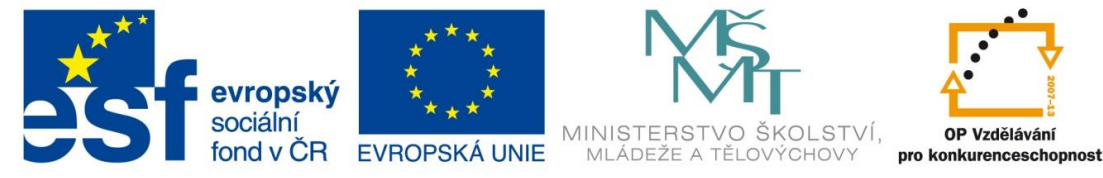

text

# **Chyba #NÁZEV?**

Objeví v případě, že text ve vzorci není rozpoznán.

**Náprava:** Jak je z obrázku patrné, **š**patně naspaný název funkce. Chybně zadaný obsah funkce nebo oblast neexistuje.

#### **######## Není chyba:**

Hodnota zadaná do buňky je příliš velká (dlouhá) a Excel jí nemůže zobrazit v buňce. Standardně když je číslo dlouhé bez formátu zobrazí se celé, pokud mu

#NÁZEV? = SUMA(B1;text) Povšimněte si, že pokud je text ve výčtu přímo MS Excel jej nevynechá a počíta s ním, proto dojde k chybě #NÁZEV  $H\Lambda$ ZEV? = SUMMA(A1) Zde je chyba přímo ve funkci SUMA

Povšimněte si, že pokud je text ve výběru pole MS Excel jej

 $\mathbf{1}$ 

vynechá a počíta pouze s numerickými poli

 $1 = SUMA(A2; B2)$ 

########### 123 456 789 101 125

udělíte formát nebo buňka byla předem naformátovaná, dochází k tomuto zobrazení.

**Náprava:** Pokud to je možné, zkraťte údaj, rozšiřte sloupec nebo změnit formátování buňky (zalamovat/velikost písma).

#### **Zadáte li do nápovědy MS Excel [CHYBA.TYP](http://office.microsoft.com/client/helppreview14.aspx?AssetId=HP010342481&lcid=1029&NS=EXCEL&Version=14&tl=2&respos=0&CTT=1&queryid=a0067284%2D7386%2D4d19%2Db932%2Df472642a13e0) (funkce)** zobrazí se vám následující:

#### **Popis**

Vrátí číslo odpovídající jedné z chybových hodnot aplikace Microsoft Excel nebo vrátí chybovou hodnotu #NENÍ\_K\_DISPOZICI, pokud žádná chyba neexistuje. Funkci CHYBA.TYP lze použít ve funkci KDYŽ při hledání chyb. Místo chybových hodnot mohou být vraceny textové řetězce, například zpráva.

#### **Syntaxe: [CHYBA.TYP](http://office.microsoft.com/client/helppreview14.aspx?AssetId=HP010342481&lcid=1029&NS=EXCEL&Version=14&tl=2&respos=0&CTT=1&queryid=a0067284%2D7386%2D4d19%2Db932%2Df472642a13e0) (číslo chyby)**

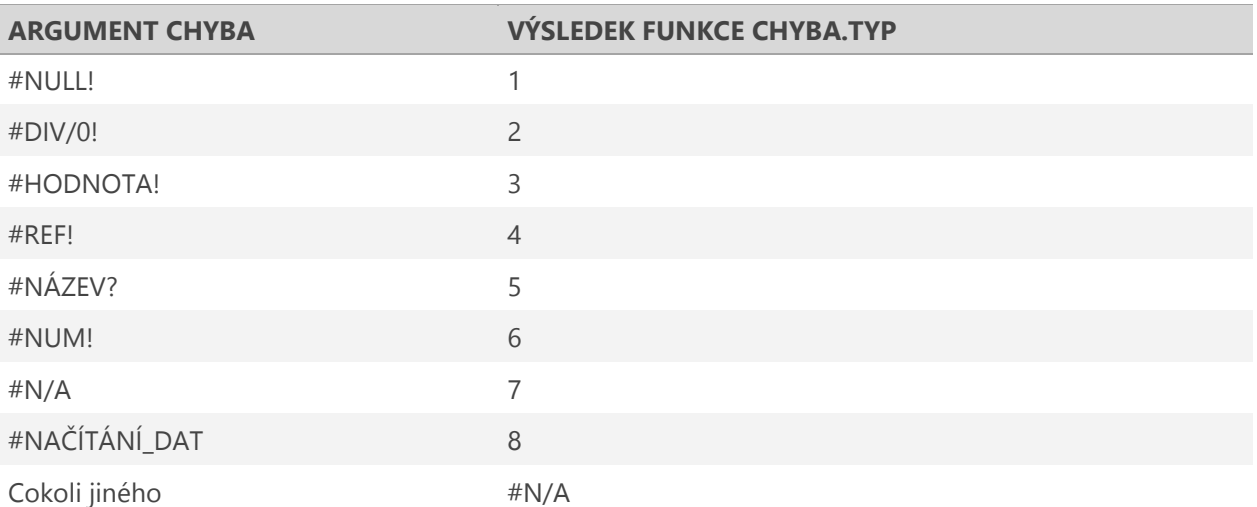

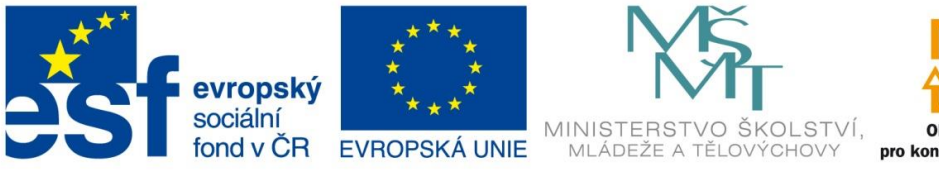

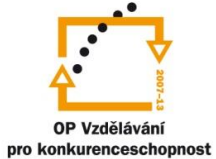

# Zkopírovaný příklad z nápovědy doplněný o další popisky

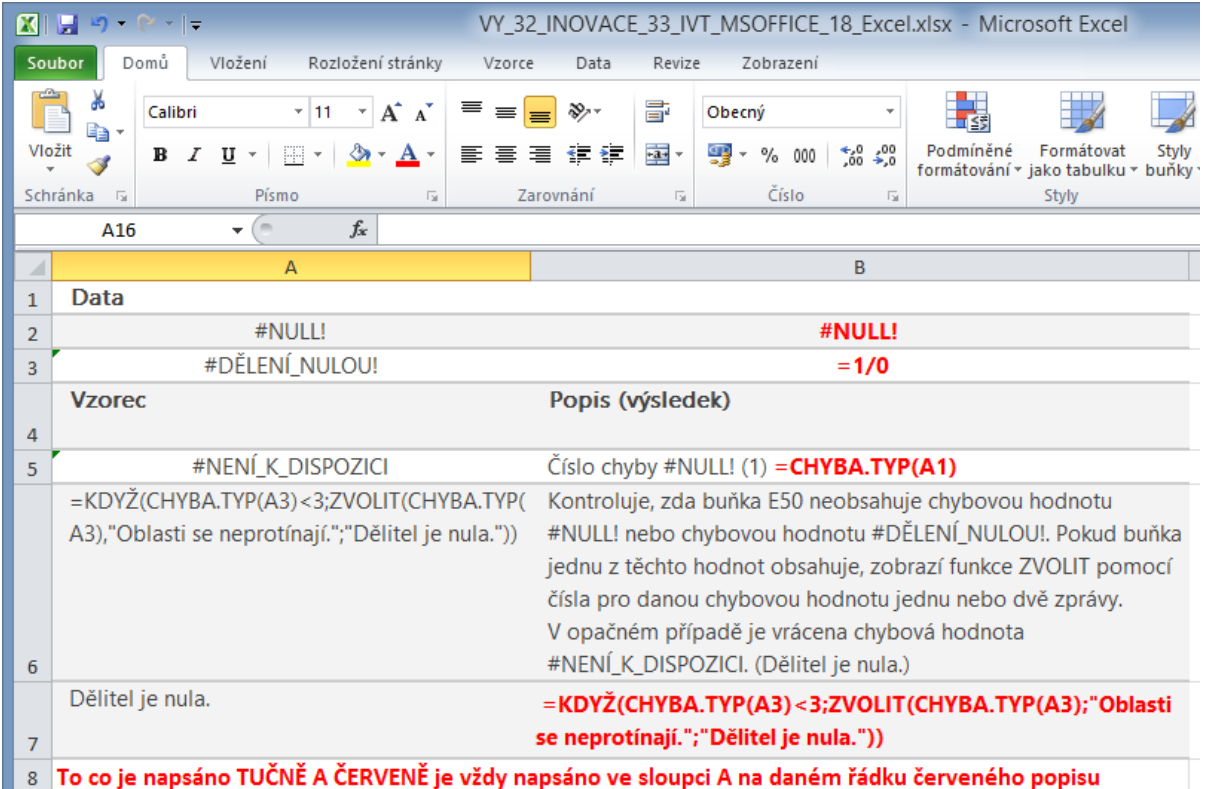